## **Instrukcja dokonywania zgłoszeń w systemie e-nform**

Nazwa organizacji

Goleniowskie Wodociągi i Kanalizacja Sp. z o.o.

## **1 Jak dokonać zgłoszenia?**

**1.1** Wejdź na stronę systemu poprzez wpisanie w przeglądarkę adresu dedykowanej strony www.

## gwik.zalezymi.pl

- **1.2** Jeśli system tego wymaga wpisz hasło dostępowe udostępnione przez Twoją organizację.
- **1.3** Kliknij na głównym panelu systemu zielony przycisk "DODAJ NOWE ZGŁOSZENIE".
- **1.4** Wybierz kategorię (jeżeli jest więcej niż jedna), a następnie odpowiedni typ zgłoszenia.

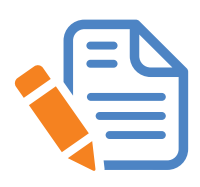

**1.5** Wypełnij rzetelnie formularz zgłoszenia zgodnie z podpowiedziami przy każdym jego polu. PAMIĘTAJ, że im bardziej szczegółowe informacje przekażesz, tym są większe szanse na dokładne i szybkie wyjaśnienie Twojego zgłoszenia. Staraj się przekazać informacje, które odpowiadają na następujące pytania: Co się stało i jaki był dokładny przebieg zdarzenia? Kiedy to się stało? Gdzie to się stało? Dlaczego to się stało? Kto uczestniczył w zdarzeniu i jaka była jego rola (sprawca, świadek, pokrzywdzony)? W jaki sposób to się stało? Twoje uwagi, sugestie.

- **1.6** Możesz dodać załącznik do zgłoszenia.
- **1.7** Możesz wysłać zgłoszenie anonimowo lub imiennie. W tym drugim przypadku odznacz pole "Zgłoszenie anonimowe" i wpisz swoje dane.

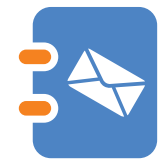

**1.8** Po wysłaniu zgłoszenia KONIECZNIE zapisz lub wydrukuj IDENTYFIKATOR oraz PIN zgłoszenia, które pozwolą Ci na dostęp do Twojego zgłoszenia oraz anonimowy (jeżeli nie podałeś swoich danych) i bezpieczny dialog z przedstawicielem Twojej organizacji (operator systemu).

## **2 Jak sprawdzić swoje zgłoszenie?**

- **2.1** Wykonaj czynności opisane w punktach **1.1** i **1.2**.
- **2.2** Na głównym panelu systemu w niebieskim formularzu wpisz IDENTYFIKATOR i PIN Twojego zgłoszenia i kliknij przycisk "SPRAWDŹ ZGŁOSZENIE".
- **2.3** Po uzyskaniu dostepu do Twojego zgłoszenia możesz w każdej chwili:
	- **a)** odczytać wiadomość od operatora systemu;
	- **b)** napisać wiadomość do operatora systemu;
	- **c)** dodać nowy lub kolejny załącznik.

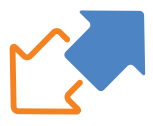

**2.4** Staraj się utrzymywać kontakt w operatorem systemu, który może potrzebować od Ciebie dodatkowych informacji niezbędnych do wyjaśnienia zgłoszenia.